## **Texas Formative Assessment Resource Training Materials**

The Texas Formative Assessment Resource (TFAR) is an optional, free tool to supplement existing classroom practices and lessons and support teachers in building and administering classroom quizzes to inform and adjust instruction. Quizzes built through TFAR should be part of a broader set of classroom formative practices and should be aligned and connected with existing instructional plans, lessons, and curriculum.

Below you will find a list of available training resources. Trainings are categorized into three groups:

- **Essential**: All TFAR users should start here to ensure a clear understanding of the purpose and use cases of TFAR and basic instructions for navigating Schoolnet.
- Recommended: These resources help support a teacher's everyday use of TFAR.
- **Supplemental**: These resources support optional functionalities that not every user may need. Click each resource title to learn more.

## **Essential**

- Introduction to the Texas Formative Assessment Resource (Training Module)\*
- Welcome to Schoolnet: General Navigation & Online Help (PDF)

<sup>\*</sup>Denotes CPE Hours Awarded Upon Completion

| Area of Interest            | Recommended                                                                                                    | Supplemental                                                                                                    |
|-----------------------------|----------------------------------------------------------------------------------------------------|----------------------------------------------------------------------------------------------------|
| Creating a Test             | <ul> <li>Assessment Creation in<br/>Schoolnet (<u>PDF</u>)</li> <li>TEKS in Schoolnet (<u>PDF</u>)</li> </ul>                                                                                                    | <ul> <li>Creating an Express Test (PDF)</li> <li>Answer Key Only Tests (PDF)</li> <li>Co-Authoring Schoolnet Assessments (PDF) (Video)</li> </ul>                                                                                                    |
| Creating an Item            | <ul> <li>Basics of Item Creation (PDF)</li> <li>Test Item Tips &amp; Troubleshooting (PDF)</li> </ul>                                                                                                    | <ul> <li>Item Banks in Schoolnet (Video)</li> <li>Special Features for Math Items (PDF)</li> <li>Using the Equation Editor (Video)</li> <li>Gridded Items (PDF) (Video)</li> <li>Foreign Language Support (PDF)</li> <li>Open Response Items and Rubrics (PDF)</li> </ul> |
| How to Administer a<br>Test | <ul> <li>Scheduling &amp; Assigning         Assessments (PDF)</li> <li>Student Username and         Passwords (PDF)</li> <li>Administering TestNav Online         Assessments (PDF)</li> <li>Student Online Testing         Experience (PDF) (Video)</li> </ul> | <ul> <li>Printing Answer Sheets (<u>PDF</u>)</li> <li>Answer Document Scanning Guide (<u>PDF</u>)</li> </ul>                                                                                                    |
| How to Score a Test         | Scoring Schoolnet Assessments<br>(PDF)                                                                                                    | Answer Sheet Scanning: Document<br>Camera ( <u>PDF</u> )                                                                                                    |
| Student Reports             | Getting Started with Classroom<br>Level Reporting (PDF)                                                                                                    | <ul> <li>Classroom Level Standards Analysis<br/>Report (<u>PDF</u>)</li> <li>Classroom Level Item Analysis<br/>Report (<u>PDF</u>)</li> <li>Standards Performance Report (<u>PDF</u>)</li> </ul>                                                                          |
| Technical Support           | Technical Support for Online<br>Testing ( <u>PDF</u> )                                                                                                    |                                                                                                    |

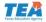